# **Table of Contents**

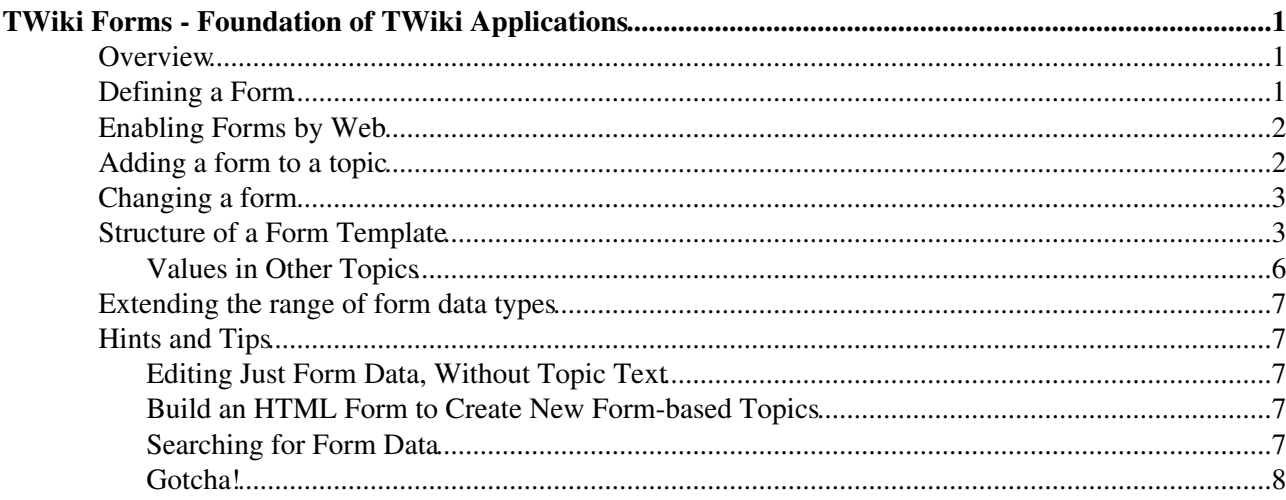

# <span id="page-1-0"></span>**TWiki Forms - Foundation of TWiki Applications**

*Add structure to content with forms attached to twiki topics. TWiki forms (with form fields) and formatted search are the base for building database applications.*

### <span id="page-1-1"></span>**Overview**

By adding form-based input to free form content, you can structure topics with unlimited, easily searchable categories. A form is enabled for a web and can be added to a topic. The form data is shown in tabular format when the topic is viewed, and can be changed in edit mode using edit fields, radio buttons, check boxes and list boxes. Many different form types can be defined in a web, though a topic can only have one form attached to it at a time.

Typical steps to build an application based on TWiki forms:

- 1. Define a form template
- 2. Enable the form for a web
- 3. Add the form to a [template topic](https://twiki.cern.ch/twiki/bin/view/TWiki/TWikiTemplates#Template_Topics)
- 4. Build an HTML form to create new topics based on that template topic
- 5. Build a [FormattedSearch](https://twiki.cern.ch/twiki/bin/view/TWiki/FormattedSearch) to list topics that share the same form

*Tip:* The blog [How to Create a TWiki Application](http://twiki.org/cgi-bin/view/Blog/BlogEntry201009x1) on TWiki.org is a good tutorial to get started with TWiki forms based applications.

# <span id="page-1-2"></span>**Defining a Form**

A Form Template specifies the fields in a form. A Form Template is simply a page containing a TWiki table, where each row of the table specifies one form field.

- 1. Create a new topic with your form name: YourForm, ExpenseReportForm, **InfoCategoryForm**, **RecordReviewForm**, whatever you need.
- Create a TWiki table, with each column representing one element of an entry field: **Name**, **Type**, 2. **Size**, **Values**, **Tooltip message**, and **Attributes** *(see sample below)*.
- 3. For each field, fill in a new line; for the type of field, select from the list.
- 4. Save the topic *(you can later choose to enable/disable individual forms)*.

#### **Example:**

```
| *Name* | *Type* | *Size* | *Values* | *Tooltip message* |
*Attributes* |
| TopicClassification | select | 1 | NoDisclosure,
PublicSupported, PublicFAQ | blah blah... | |
| OperatingSystem | checkbox | 3 | OsHPUX, OsLinux, OsSolaris,
OsWin | blah blah... | |
| OsVersion | text | 16 | | blah blah... | |
```
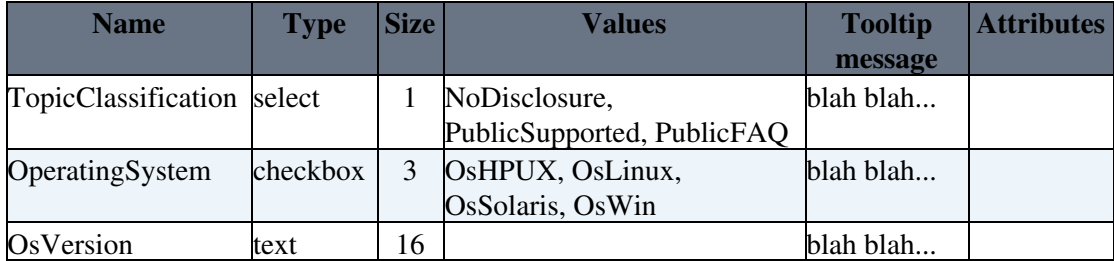

#### TWikiForms < TWiki < TWiki

See structure of a form for full details of what types are available and what all the columns mean.

You can also retrieve possible values for select, checkbox or radio types from other topics:

#### **Example:**

• In the WebForm topic, define the form:

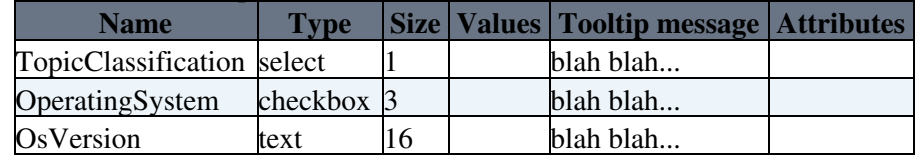

Leave the **Values** field **blank**.

Then in the TopicClassification topic, define the possible values: ♦

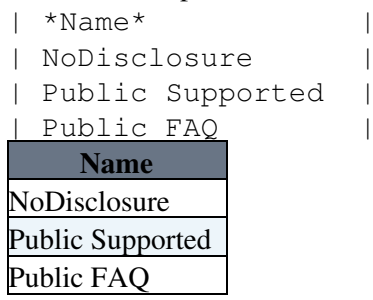

Field values can also be set using the result of expanding other TWiki variables. For example,

%SEARCH{"Office\$" scope="topic" web="%USERSWEB%" nonoise="on" type="regex" format="\$web.\$topic" separator=", " }%

When used in the value field of the form definition, this will find all topic names in the Main web which end in "Office" and use them as the legal field values.

# <span id="page-2-0"></span>**Enabling Forms by Web**

Forms have to be enabled for each individual web. The **WEBFORMS** variable in [WebPreferences](https://twiki.cern.ch/twiki/bin/view/TWiki/WebPreferences) is optional and defines a list of possible form templates.

#### **Example:**

- ♦ Set WEBFORMS = BugForm, FeatureForm, Books.BookLoanForm
- With **WEBFORMS** enabled, an extra button is added to the edit view. If the topic doesn't have a Form, an **Add Form** button appears at the end of the topic. If a Form is present, a **Change** button appears in the top row of the Form. The buttons open a screen that enables selection of a form specified in WEBFORMS, or the **No form** option.
- You have to list the available form topics explicitly. You cannot use a SEARCH to define WEBFORMS.

### <span id="page-2-1"></span>**Adding a form to a topic**

• Edit the topic and follow the "Add form" button to add a Form. This is typically done to a [template](https://twiki.cern.ch/twiki/bin/view/TWiki/TWikiTemplates#TemplateTopic) [topic](https://twiki.cern.ch/twiki/bin/view/TWiki/TWikiTemplates#TemplateTopic), either to the WebTopicEditTemplate topic in a web, or a new topic that serves as an application specific template topic. Initial Form values can be set there.

#### TWikiForms < TWiki < TWiki

- Additionally a new topic can be given a Form using the formtemplate parameter in the (edit or save) URL. Initial values can then be provided in the URLs or as form values:
	- ♦ other than checkboxes: **name**, ex: **?BugPriority=1**
	- checkbox: **namevalue=1**, ex: **?ColorRed=1**. ♦ Boxes with a tick must be specified.
	- Example: This will add a textfield for the new topic name and a "Create"-Button to your ♦ topic. When the button is pressed, the topic editor will open with the form "MyForm" already attached to the new topic.

```
 <form name="newtopic" action="%SCRIPTURLPATH{"edit"}%/%WEB%/">
    <input type="hidden" name="formtemplate" value="MyForm" />
    New topic name <input type="text" name="topic" size="40" />
    <input type="submit" class="twikiSubmit" value="Create" />
 </form>
```
• **A** *Note*: You can create a topic in one step, without going through the edit screen. To do that, specify the save script instead of the edit script in the form action. When you specify the save script you *have* to use the "post" method. Example:

```
 <form name="newtopic" action="%SCRIPTURLPATH{"save"}%/%WEB%/" method="post">
    .....
 </form>
```
- I The edit and save scripts understand many more parameters, see [TWikiScripts#edit](https://twiki.cern.ch/twiki/bin/view/TWiki/TWikiScripts#edit) and [TWikiScripts#save](https://twiki.cern.ch/twiki/bin/view/TWiki/TWikiScripts#save) for details.
- *Tip:* For TWiki applications you can [automatically generate unique topicnames.](https://twiki.cern.ch/twiki/bin/view/TWiki/TWikiTemplates#AutomaticallyGeneratedTopicname)
- **A** *Note:* Initial values will **not** be set in the form of a new topic if you *only* use the formtemplate parameter.

### <span id="page-3-0"></span>**Changing a form**

- You can change a form definition, and TWiki will try to make sure you don't lose any data from the topics that use that form.
- If you change the form definition, the changes will not take affect in a topic that uses that form until you edit and save it.
- If you add a new field to the form, then it will appear next time you edit a topic that uses the form.
- If you delete a field from the form, or change a field name, then the data will not be visible when you edit the topic (the changed form definition will be used). **If you save the topic, the old data will be lost** (though thanks to revision control, you can always see it in older versions of the topic)
- If two people edit the same topic containing a form at exactly the same time, and both change fields in the form, TWiki will try to merge the changes so that no data is lost.

# <span id="page-3-1"></span>**Structure of a Form Template**

A Form Template specifies the fields in a form. A Form Template is simply a page containing a TWiki table, where each row of the table specifies one form field.

#### TWikiForms < TWiki < TWiki

Each **column** of the table is one element of an entry field: **Name**, **Type**, **Size**, **Values**, **Tooltip message**, and **Attributes**.

The Name, Type and Size columns are required. Other columns are optional. The form **must** have a header row (e.g.  $| * \text{Name*} | * \text{Type*} | * \text{Size*} |$ ).

**Name column: Name** is the name of the form field.

**Type, Size, Value columns: Type**, **Size** and **Value** describe the type, size and initial value for this field:

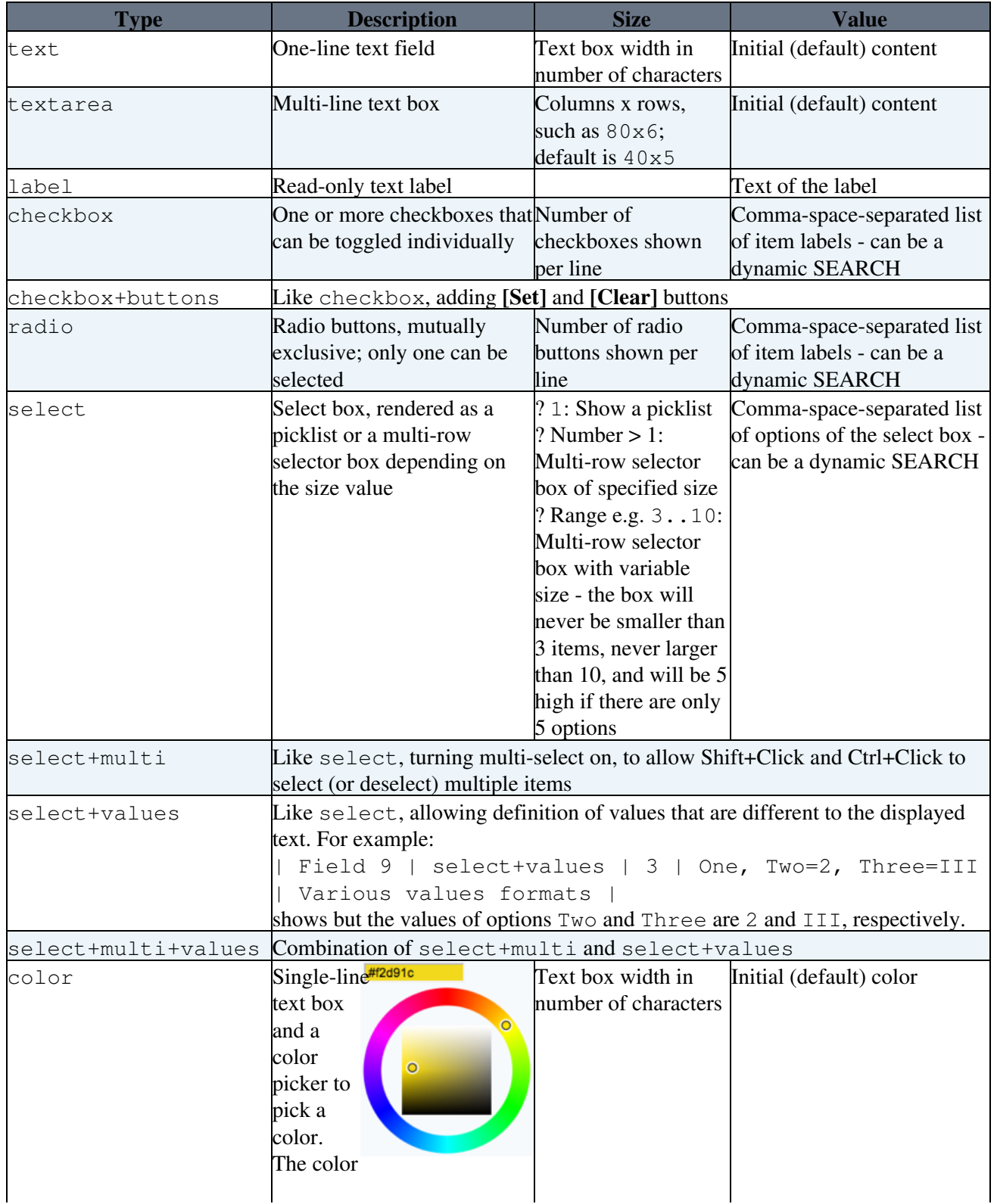

TWikiForms < TWiki < TWiki

| <b>Type</b>  | <b>Description</b>                                      | <b>Size</b>          | <b>Value</b>           |
|--------------|---------------------------------------------------------|----------------------|------------------------|
|              | can also be typed into the                              |                      |                        |
|              | text box, such as $\text{\#}123456$ .                   |                      |                        |
|              | An attribute of                                         |                      |                        |
|              | type="popup" shows a                                    |                      |                        |
|              | button that, when clicked,                              |                      |                        |
|              | opens a color picker popup.                             |                      |                        |
|              | See details.                                            |                      |                        |
| date         | 2012-12-10<br>$-1$<br>Text                              | Text box width in    | Initial (default) date |
|              | December, 2012<br>input                                 | number of characters |                        |
|              | field and                                               |                      |                        |
|              | a button                                                |                      |                        |
|              | next to it                                              |                      |                        |
|              | 31<br>to pick a                                         |                      |                        |
|              | date from a pop-up calendar.                            |                      |                        |
|              | The date can also be typed                              |                      |                        |
|              | into the text box. See details.                         |                      |                        |
|              | Browse                                                  |                      |                        |
| file         | File                                                    | Text box width in    |                        |
|              | upload                                                  | number of characters |                        |
|              | form field, to upload an                                |                      |                        |
|              | attachment to the topic when                            |                      |                        |
|              | saving the form. See details.                           |                      |                        |
| date         | Single- $lin_{\epsilon}^{2010-11-27}$<br>lovember, 2010 | Text box width in    | Initial (default) date |
|              | text box                                                | number of characters |                        |
|              | and a                                                   |                      |                        |
|              | button<br>27                                            |                      |                        |
|              | next to it                                              |                      |                        |
|              | to pick a                                               |                      |                        |
|              | date from a popup calendar.                             |                      |                        |
|              | The date can also be typed                              |                      |                        |
|              | into the text box. The date                             |                      |                        |
|              | format can be customized.                               |                      |                        |
|              | See details.                                            |                      |                        |
| rating       | Line-of-stars                                           | Number of stars for  | Initial value          |
|              | rating                                                  | rating               |                        |
|              | bar. See details.                                       |                      |                        |
| rating+small | Like<br>**********                                      |                      |                        |
|              | rating,                                                 |                      |                        |
|              | but with small stars. See                               |                      |                        |
|              | details.                                                |                      |                        |

**Tooltip message column:** The **Tooltip message** will be displayed when the cursor is hovered over the field in edit view.

**Attributes column: Attributes** specifies special attributes for the field. Multiple attributes can be entered, separated by spaces.

- An attribute H indicates that this field is hidden, e.g. not shown in view mode. However, the field is available for editing and storing information.
- An attribute M indicates that this field is mandatory. The topic cannot be saved unless a value is provided for this field. If the field is found empty during topic save, an error is raised and the user is redirected to an oops page. Mandatory fields are indicated by an asterisks next to the field name.

For example, a simple form just supporting entry of a name and a date would look as follows:

```
| *Name* | *Type* | *Size* |
| Name | text | 80 |
| Date | date | 30 |
```
#### **Field Name Notes:**

- Field names have to be unique.
- A very few field names are reserved. If you try to use one of these names, TWiki will automatically append an underscore to the name when the form is used.
- You can space out the title of the field, and it will still find the topic e.g. Aeroplane Manufacturers is equivalent to AeroplaneManufacturers.
- If a label field has no name, it will **not** be shown when the form is **viewed**, only when it is **edited**.
- Field names can in theory include any text, but you should stick to alphanumeric characters. If you want to use a non-wikiname for a select, checkbox or radio field, and want to get the values from another topic, you can use **[[...]]** links. This notation can also be used when referencing another topic to obtain field values, but a name other than the topic name is required as the name of the field.
- Leading and trailing spaces are *not* significant.

#### **Field Value Notes:**

- The field value will be used to initialize a field when a form is created, unless specific values are given by the topic template or query parameters. The first item in the list for a select or radio type is the default item. For label, text, and textarea fields the value may also contain commas. checkbox fields cannot be initialized through the form template.
- Leading and trailing spaces are *not* significant.
- Field values can also be generated through a [FormattedSearch](https://twiki.cern.ch/twiki/bin/view/TWiki/FormattedSearch), which must yield a suitable table as the result.
- Variables in the initial values of a form definition get expanded when the form definition is loaded.
	- If you want to use a | character in the initial values field, you have to precede it with a ♦ backslash, thus:  $\setminus$  |.
	- $\blacklozenge$  You can use  $\langle \text{nop} \rangle$  to prevent TWiki variables from being expanded.
	- ♦ The [FormatTokens](https://twiki.cern.ch/twiki/bin/view/TWiki/FormatTokens) can be used to prevent expansion of other characters.

#### **General Notes:**

- The topic definition is not read when a topic is viewed.
- Form definition topics can be protected in the usual manner, using [TWikiAccessControl](https://twiki.cern.ch/twiki/bin/view/TWiki/TWikiAccessControl), to limit who can change the form template and/or individual value lists. Note that view access is required to be able to edit topics that use the form definition, though view access to the form definition is *not* required to view a topic where the form has been used.

### <span id="page-6-0"></span>**Values in Other Topics**

As described above, you can also retrieve possible values for select, checkbox or radio types from other topics. For example, if you have a rows defined like this:

```
| *Name* | *Type* | *Size* |
| AeroplaneManufacturers | select | |
```
the TWiki will look for the topic AeroplaneManufacturers to get the possible values for the select.

The AeroplaneManufacturers topic must contain a table, where each row of the table describes a possible value. The table only requires one column, **Name**. Other columns may be present, but are ignored.

#### For example:

```
| *Name* |
| Routan |
| Focke-Wulf |
| De Havilland |
```
**Notes:**

• The **Values** column **must be empty** in the referring form definition.

# <span id="page-7-0"></span>**Extending the range of form data types**

You can extend the range of data types accepted by forms by using [TWikiPlugins.](https://twiki.cern.ch/twiki/bin/view/TWiki/TWikiPlugins) All such extended data types are single-valued (can only have one value) with the following exceptions:

- any type name starting with checkbox
- any type name with +multi anywhere in the name

Types with names like this can both take multiple values.

# <span id="page-7-1"></span>**Hints and Tips**

### <span id="page-7-2"></span>**Editing Just Form Data, Without Topic Text**

In some cases you want to change only the form data. You have the option of hiding the topic text with two methods:

- To display only the form whenever you edit a topic, set the preference variable EDITACTION to value form [\(see details\)](https://twiki.cern.ch/twiki/bin/view/TWiki/VarEDITACTION).
- To change the edit action in a URL, add a action=form parameter to the edit URL string, such as %SCRIPTURL{edit}%/%BASEWEB%/%BASETOPIC%?t=%SERVERTIME{\$epoch}%;action=form ([see details](https://twiki.cern.ch/twiki/bin/view/TWiki/TWikiScripts#edit)).

### <span id="page-7-3"></span>**Build an HTML Form to Create New Form-based Topics**

New topics with a form are created by simple HTML forms asking for a topic name. For example, you can have a SubmitExpenseReport topic where you can create new expense reports, a SubmitVacationRequest topic, and so on. These can specify the required template topic with its associated form. [Template topics](https://twiki.cern.ch/twiki/bin/view/TWiki/TWikiTemplates#TemplateTopics) has more.

A Form Template specifies the fields in a form. A Form Template is simply a page containing a TWiki table, where each row of the table specifies one form field.

### <span id="page-7-4"></span>**Searching for Form Data**

TWiki Forms accept user-input data, stored as [TWikiMetaData](https://twiki.cern.ch/twiki/bin/view/TWiki/TWikiMetaData). Meta data also contains program-generated info about changes, attachments, etc. To find, format and display form and other meta data, see [TWikiMetaData](https://twiki.cern.ch/twiki/bin/view/TWiki/TWikiMetaData), **FORMFIELD**, **SEARCH** and **METASEARCH** variables in [TWikiVariables,](https://twiki.cern.ch/twiki/bin/view/TWiki/TWikiVariables) and [TWiki](https://twiki.cern.ch/twiki/bin/view/TWiki/FormattedSearch) [Formatted Search.](https://twiki.cern.ch/twiki/bin/view/TWiki/FormattedSearch)

#### **Example**

TWiki users often want to have an overview of topics they contributed to. With the **\$formfield** parameter it is easy to display the value of a classification field next to the topic link:

```
| *Topic* | *Classification* |
%SEARCH{"%USERSWEB%.UserName" scope="text" nosearch="on" nototal="on" order="modifie
format="|<br />b>[[$web.$topic][$topic]]</b> |<nop>$formfield(TopicClassification) |" web
```
Searching forms this way is obviously pretty inefficient, but it's easy to do. If you want better performance, take a look at some of the structured wiki extensions that support higher performance searching e.g. [TWiki:Plugins.DBCachePlugin](http://twiki.org/cgi-bin/view/Plugins/DBCachePlugin)<sup>a</sup>.

### <span id="page-8-0"></span>**Gotcha!**

Some browsers may strip linefeeds from text fields when a topic is saved. If you need linefeeds in a • field, make sure it is a textarea.

*Related Topics:* [TWikiTemplates,](https://twiki.cern.ch/twiki/bin/view/TWiki/TWikiTemplates) [TWikiScripts,](https://twiki.cern.ch/twiki/bin/view/TWiki/TWikiScripts) [VarSEARCH](https://twiki.cern.ch/twiki/bin/view/TWiki/VarSEARCH), [FormattedSearch,](https://twiki.cern.ch/twiki/bin/view/TWiki/FormattedSearch) [UserDocumentationCategory](https://twiki.cern.ch/twiki/bin/view/TWiki/UserDocumentationCategory)

This topic: TWiki > TWikiForms Topic revision: r27 - 2011-10-01 - TWikiContributor

**OPETI** Copyright &© 2008-2024 by the contributing authors. All material on this **T**TWiki collaboration platform is the property of the contributing authors. or Ideas, requests, problems regarding TWiki? use [Discourse](https://discourse.web.cern.ch/c/collaborative-editing/wikis/12) or [Send feedback](https://twiki.cern.ch/twiki/bin/view/Main/ServiceNow) *Note:* Please contribute updates to this topic on TWiki.org at TWiki:TWiki.TWikiForms